[Cisco Unified MeetingPlace, Release 6.x](http://docwiki.cisco.com/wiki/Cisco_Unified_MeetingPlace,_Release_6.x) > [Cisco Unified MeetingPlace Audio Server](http://docwiki.cisco.com/wiki/Cisco_Unified_MeetingPlace,_Release_6.x_--_Cisco_Unified_MeetingPlace_Audio_Server,_Release_6.x) > [Configuring](http://docwiki.cisco.com/wiki/Cisco_Unified_MeetingPlace,_Release_6.x_--_Configuring_the_Audio_Server) > [Setting Up the Audio Server](http://docwiki.cisco.com/wiki/Cisco_Unified_MeetingPlace,_Release_6.x_--_Setting_Up_the_Audio_Server)

To customize the voice prompts that users hear, you can do the following:

- Choose abbreviated and unabbreviated voice prompts (see the [Choosing Abbreviated and](http://docwiki.cisco.com/wiki/Cisco_Unified_MeetingPlace,_Release_6.x_--_About_Customizing_Voice_Prompts#Choosing_Abbreviated_and_Unabbreviated_Voice_Prompts) [Unabbreviated Voice Prompts](http://docwiki.cisco.com/wiki/Cisco_Unified_MeetingPlace,_Release_6.x_--_About_Customizing_Voice_Prompts#Choosing_Abbreviated_and_Unabbreviated_Voice_Prompts)).
- Customize voice prompts (see the [Customizing Prompts\)](http://docwiki.cisco.com/wiki/Cisco_Unified_MeetingPlace,_Release_6.x_--_About_Customizing_Voice_Prompts#Customizing_Prompts).

## **Contents**

- 1 Choosing Abbreviated and Unabbreviated Voice Prompts
	- ♦ 1.1 Table: Voice Prompts
- 2 Customizing Prompts
- 3 Accessing the Voice Prompts Menu
	- ♦ 3.1 To Access the Voice Prompts Menu
- 4 Recording a New Prompt
	- 4.1 Prompts That Can Be Changed ♦ ◊ 4.1.1 Table: Prompts That Can Be

Changed

# **Choosing Abbreviated and Unabbreviated Voice Prompts**

Users can choose between hearing longer introductory prompts or shorter versions of the prompts while using the system. The prompts they hear depend on their Abbreviated Prompts profile setting. When Abbreviated Prompts is set to Yes, users hear shorter versions of the prompts. (Some standard unabbreviated prompts do not have corresponding abbreviated prompts.)

[Table: Voice Prompts](http://docwiki.cisco.com/wiki/Cisco_Unified_MeetingPlace,_Release_6.x_--_About_Customizing_Voice_Prompts#Table:_Voice_Prompts) shows examples of how Cisco Unified MeetingPlace abbreviates prompts.

### **Table: Voice Prompts**

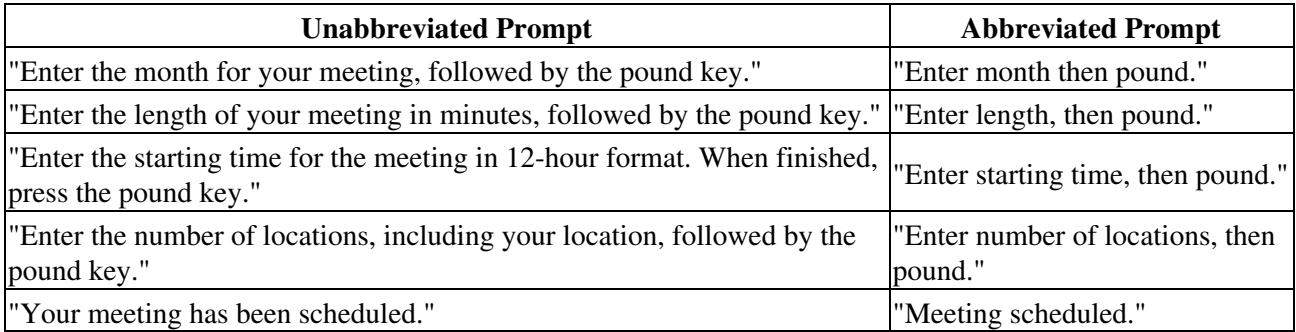

To listen to the abbreviated and unabbreviated prompts, access the voice prompts menu and then choose the option for listening to these prompts (see the [Accessing the Voice Prompts Menu\)](http://docwiki.cisco.com/wiki/Cisco_Unified_MeetingPlace,_Release_6.x_--_About_Customizing_Voice_Prompts#Accessing_the_Voice_Prompts_Menu).

## **Customizing Prompts**

The Cisco Unified MeetingPlace touch-tone phone interface operates by playing a series of voice prompts and requesting touch-tone or spoken response from users. From a touch-tone phone, system administrators can customize all the prompts played. When you customize company identification and voice prompts, you must include the word "MeetingPlace" somewhere in the prompt.

Customize prompts for several reasons, including:

- Music preferences. You can change the music that the system plays while users wait for others to attend a conference or for the system to verify scheduling. (You do this by customizing prompts.) You can also replace the music with silence.
- Change prompts. You can change the prompts that users hear when they use specific features. For example, a prompt can remind people to dial internal network numbers rather than outside lines when outdialing to internal parties.

## **Accessing the Voice Prompts Menu**

You customize voice prompts by choosing from the voice prompts menu. As system administrator, you have access to the voice prompts menu from a touch-tone phone. End users, contacts, and attendants do not have access to this menu.

#### **To Access the Voice Prompts Menu**

- 1. Dial the Cisco Unified MeetingPlace phone number.
- 2. Enter your profile number and password.
	- After the standard functions, you hear the menu option: "For system manager options, press 9."
- 3. Press **9** for system manager options.
- 4. Press **1** to access the voice prompts menu.
- Enter the number for the voice prompt you want to change, then press **#** . 5.
- For a partial list of voice prompts by number, see the table in the [Recording a New Prompt.](http://docwiki.cisco.com/wiki/Cisco_Unified_MeetingPlace,_Release_6.x_--_About_Customizing_Voice_Prompts#Recording_a_New_Prompt) 6. Do one of the following:

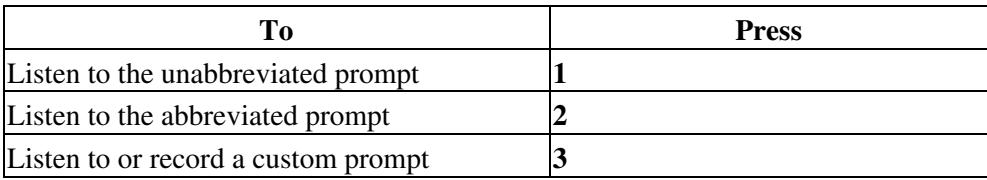

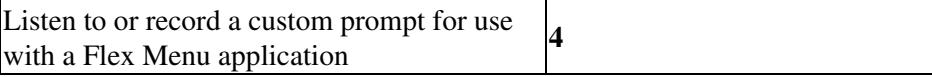

# **Recording a New Prompt**

- 1. Access the Voice Prompts menu as described in the [To Access the Voice Prompts Menu](http://docwiki.cisco.com/wiki/Cisco_Unified_MeetingPlace,_Release_6.x_--_About_Customizing_Voice_Prompts#To_Access_the_Voice_Prompts_Menu).
- 2. Press **3** , then press **2** .
- 3. Record the new prompt, then press **#** .
- 4. Do one of the following:

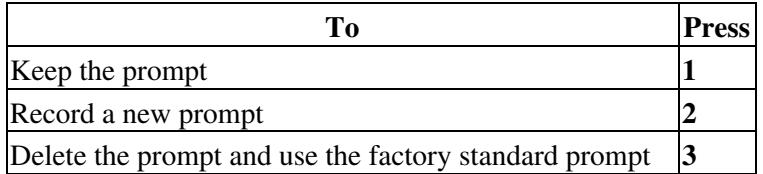

### **Prompts That Can Be Changed**

Although you can change any voice prompt in the system, limit the voice prompts you change to those that greet callers or that provide specific telephony access instructions. Changing any prompt related to system features can confuse users.

The following table describes the prompts you can change, including suggested wording. Use [Table: Prompts](http://docwiki.cisco.com/wiki/Cisco_Unified_MeetingPlace,_Release_6.x_--_About_Customizing_Voice_Prompts#Table:_Prompts_That_Can_Be_Changed) [That Can Be Changed](http://docwiki.cisco.com/wiki/Cisco_Unified_MeetingPlace,_Release_6.x_--_About_Customizing_Voice_Prompts#Table:_Prompts_That_Can_Be_Changed) to decide whether to change prompts.

**Table: Prompts That Can Be Changed**

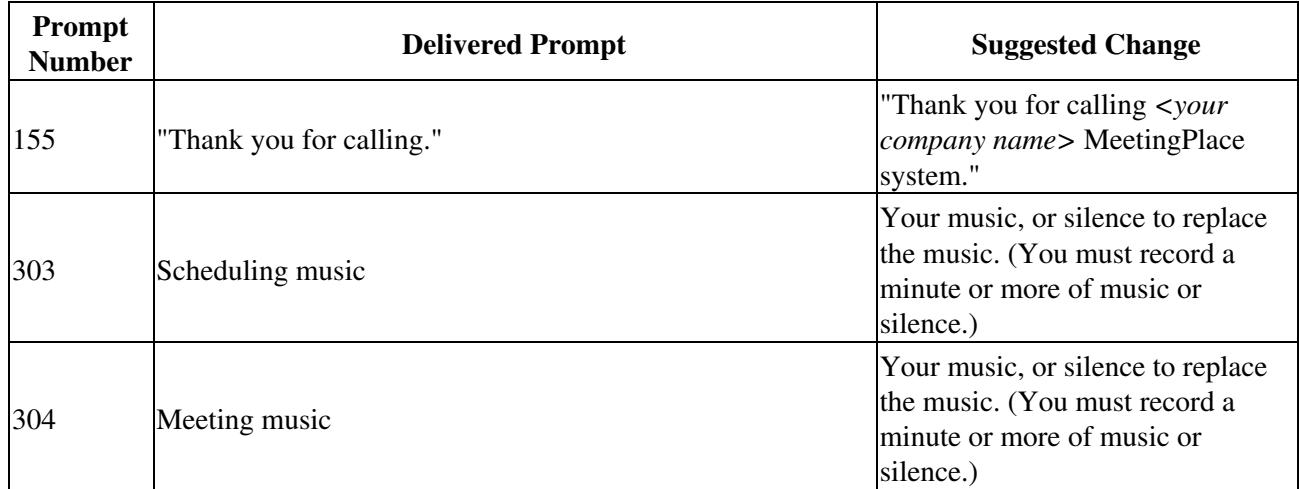

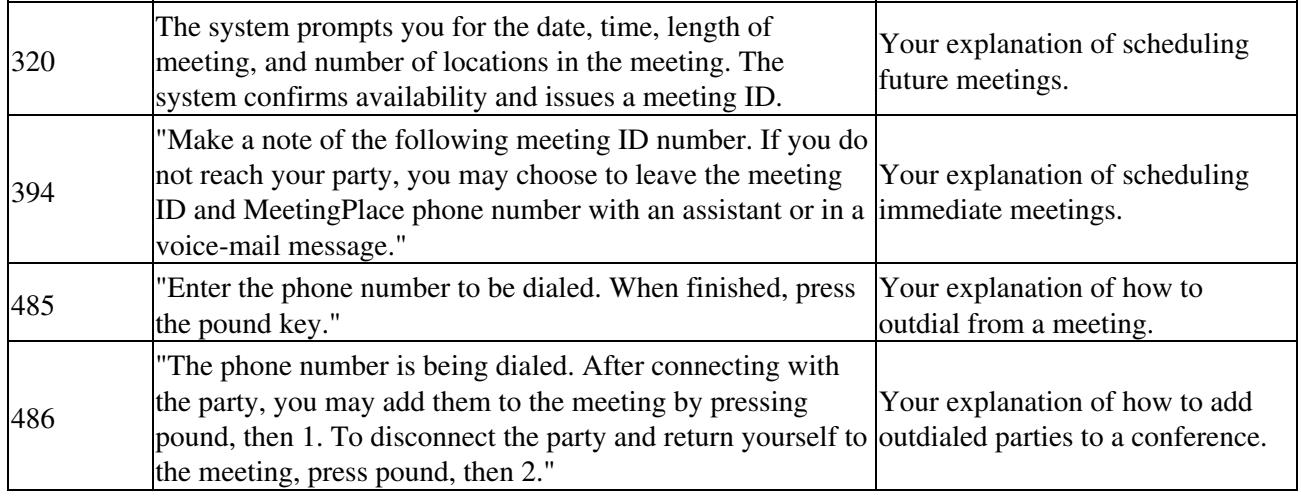

Remember the following information:

- You cannot back up custom voice prompts that you record. However, if you need such a backup to be performed, contact Cisco NCE for assistance.
- If you record a new voice prompt, it becomes a custom prompt and the original prompt is not erased. You do not record over the factory standard prompts, but you can revert to factory standard prompts if you decide not to use a custom prompt.